# *Programming Requirements*

*Ming-Hwa Wang, Ph.D. Department of Computer Engineering Santa Clara University*

### *General Requirements*

- Programs should be coded in the language required by the class. Run on school's Linux workstations using your own account.
- Submit the electronic version of source code by using Submit. Programs **must** pass Autotest (except cross platform client/server programs) before submitting. Due to limited disk space, only the last submitted program will be saved and used for grading. You should not submit too often. The order of emails arriving may not the same as your sending order. If you send too often without enough time in between - roughly 15 minutes - the last one received may not your correct version. In this case, it is your responsibility if you get the wrong grade.
- Your program should **input from stdin** (i.e., keyboard), and **output to stdout** (i.e., monitor) except requested explicitly. You need to print out all input and output to demonstrate the requested functionality in the program specifications. You can test your program and input either by typing from keyboard manually (and type Ctrl-D for end of input) or redirected (by "<") from a test file (as Autotest does it for you automatically.) Be careful about the EOF handling to make manual testing exact the same as Autotest.
- Your program should follow the **whitespace free format convention**.
- Sample input data are under /home/mwang2/test/coen<courseDigits>. You are responsible to construct your own test data according to the requirements specified for each programming assignment. Your test data should cover all the possibilities because your program will be tested using the test data prepared by grader after due date. You can't put any limitation on the input size/length (using realloc if necessary or use dynamic data structures) except specified explicitly.
- Programming is not typing. You need to debug your program and give correct result to get good grade. Typing only worth 30% of the score.

# *Whitespace Free Format Convention*

Whitespaces include spaces, tabs, comments, and new lines. When you writing programs in any modern language, they all follow this convention, e.g., you can write the code either like:

```
if (b == 0) {
     cout \lt\lt b \lt\end{math} endl;
}
```
Or equivalently you can simply write like:

if (  $b == 0$  ) { cout <<  $b < b$  << endl; }

## *Re-grading Policy*

If you have any doubt regarding the grading of program assignments. You should do the following:

- 1. Try re-run your program with the real test files the grader provided: \$ Autotest <num> -t /home/<grader>/test where  $\langle$  num $\rangle$  is the program assignment number.
- 2. Only if your program can generate correct results for grader's test cases, you can ask regarding. If you need manual help to run your program (e.g., use special format input), then you need to pay 5 points for special service. But if the grader made mistake, you can get your points back without service charge.
- 3. You have to ask re-grading in 1 week after you get your grade of the program. After 1 week, the grader needs to clean up his limited disk space for new program assignments.

### *Protection*

protect your source code been copied by others:  $$ cd; cd.$ \$ chmod go-rwx <yourLoginName>

### *Programming Languages*

- Use C++ and compiled with g++ (include –lstdc++ automatically) or CC (not include)
- Use C compiled with cc or ANSI C compiled with gcc
	- function prototypes #ifdef ANSI void vFoo(int i) { #else  $v\text{Foo}(i)$  int i; { #endif • comments
		- use /\* and \*/ pair instead of //
- Use Java compiled with javac and run with java
	- setup jdk
	- javac foo.java
	- java foo
- Use Python (prefer python 3.x)
- Use debugging tool

Compiled with  $-q$  option and using dbx for cc, gdb for gcc and  $CC/q++$ , use jdb for java, and use python3 –m pdb for Python

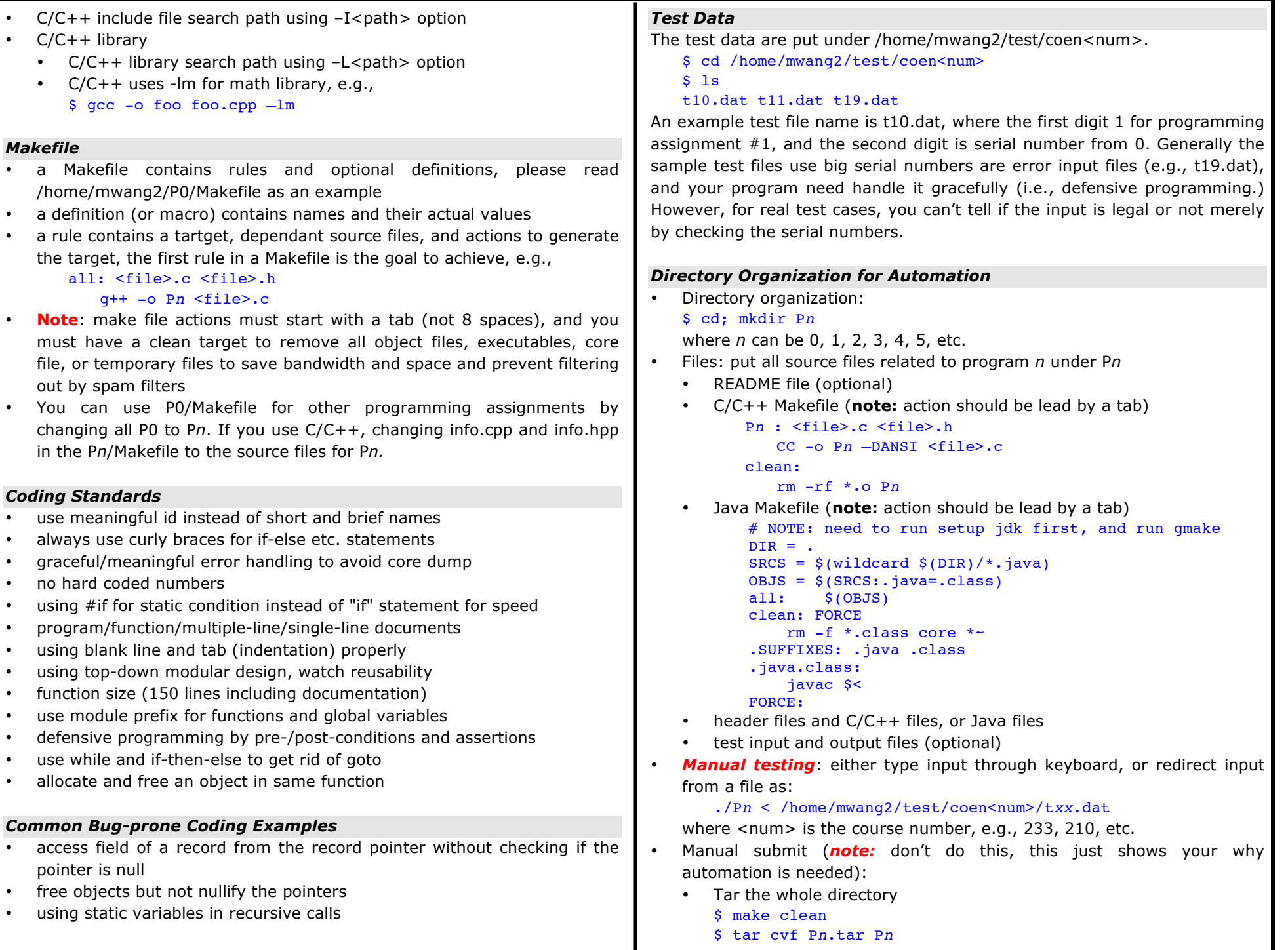

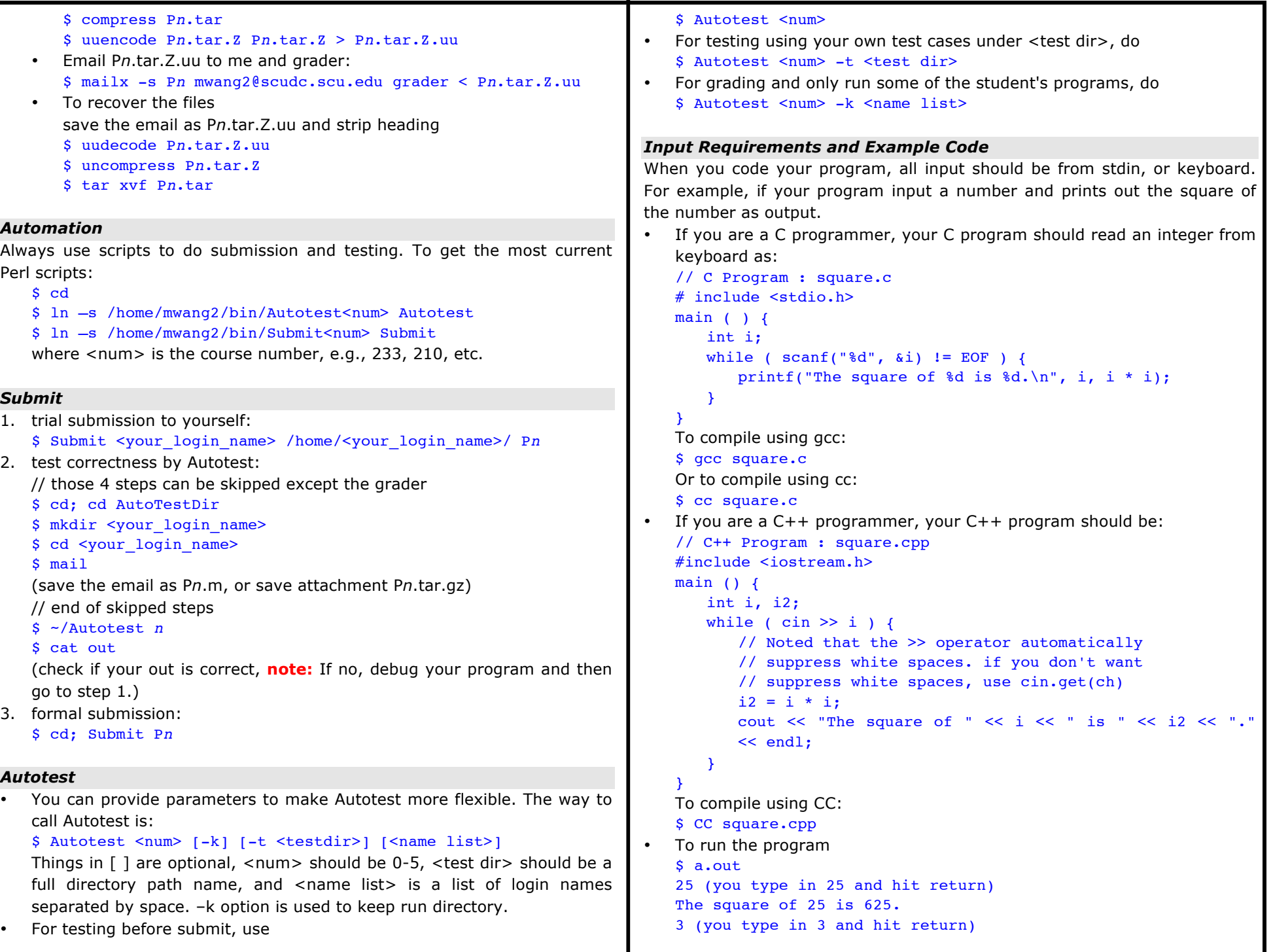

```
The square of 3 is 9.
   \Delta (you type ctl-D as EOF and hit return)
   • In order to automate our process, the UNIX redirect is used. Where the 
   input can be from a file, call t0.dat: 
   $ cat t0.dat
   25
   3
   $ a.out < t0.dat
   The square of 25 is 625.
   The square of 3 is 9.
• If you use Java:
   /** StdIo.java */
   import java.io.*;
   public class StdIo {
         public static void main(String[ ] args) throws 
   IOException {
             BufferedReader in = new BufferedReader(
                 new InputStreamReader(System.in)
            );
             String s;
            while ( (s = in.readLine() ) != null ) {
                 System.out.println(s);
            }
       }
   }
   To run using javac and java:
   $ javac StdIo.java
   $ java StdIo < t0.dat
• If you use Python:
   #!/opt/python-3.4/linux/bin/python3
   # or you need to use your machine's python3 path, 
   # e.g, /usr/bin/python3
   import sys
   for line in sys.stdin:
        print(line.rstrip())
   To run:
   $ ./stdIo.py < t0.dat
Output Requirements and Example Code
When you code your program, all output should go to stdout or stderr. By 
default, both stdout and stderr will be displayed on the terminal CRT.
• Your C program tee.c can print messages to stdout and stderr: 
   // C Program tee.c
   #include <stdio.h>
   main ( ) \{fprintf(stdout, "Output to stdout\n");
       fprintf(stderr, "Output to stderr\n");
   }
                                                                            Compile it using gcc:
                                                                            $ gcc tee.c
                                                                            To compile using cc:
                                                                            $ cc tee.c
                                                                            // C++ Program tee.cpp
                                                                            #include <iostream.h>
                                                                            main ( ) \{}
                                                                            Compile it using CC:
                                                                            $CC tee.cpp
                                                                         • To run: 
                                                                            $ a.out
                                                                            Output to stdout
                                                                            Output to stderr
                                                                                redirect ">": 
                                                                                $ a.out > t0.outOutput to stderr
                                                                                $ cat t0.out
                                                                                Output to stdout
                                                                            • or the "tee" command: 
                                                                                Output to stdout
                                                                                Output to stderr
                                                                                $ cat t0.out
                                                                                Output to stdout
                                                                                s a.out >s to.out
                                                                                $ cat t0.out
                                                                                Output to stdout
                                                                                Output to stderr
                                                                                $ script junk
                                                                                $ a.out
                                                                                Output to stdout
                                                                                Output to stderr
                                                                                $ exit
                                                                                $ cat junk
                                                                                a.out
                                                                                Output to stdout
                                                                                Output to stderr
                                                                                exit
```
• And here is your C++ program: cout << "Output to stdout" << endl; cerr << "Output to stderr" << endl; • We can redirect only the output into a file, call t0.out, by either UNIX \$ a.out | tee t0.out • We can redirect both stdout and stderr to a file by either UNIX redirect ">&", "2>&1", or "|&": • or the "script" command:

### *File Input and Output*

Autotest requires you to do input from stdin and output to stdout or stderr. When a special requirement is asked to do file input/output, the following are the rules:

- To make Autotest works for file input, all input file should put in full path, e.g., "/home/mwang2/test/foo".
- You should save your file a level up by using an absolute full path file name or a file name like "../foo" instead of "foo", i.e., parallel to the P*n* directory. Note that the Autotest will automatically remove your P*n* directory after it is done (in order to save disk space).

Note that file input and output make Autotest less flexible, thus only can be used when specially specified in program specifications.

### *Binary File Input and Output*

To handle binary file input/output, you use the same way as text input/output. All binary file has to be some multiple of bytes. To read the content of a binary file, use the 'od' command. To know more about the 'od' command, use 'man od'.

#### *Run Time Comparison*

Autotest not only run your program many times, each for a test case, but also uses the 'time' command to record the run time of your executable. The time command will display the real (or elapsed) time, the system time, and the user time. To know more about the time command, use 'man time'. The user time is used for run time comparison for sequential programs, the elapsed time for threaded programs.

#### *A Reminder*

Since the penalty is 20% per day, you rather start early than postponed until the near the due date. After you finished coding, you only got about 30% done. You need time to debug your program, which may be the longest time you need to make it work; you need time to run the program, especially the NP-hard problem may takes you very long time to run; you need time to do big-Oh calculation and/or documentation; and you also need to optimize in order to get high score on speed.